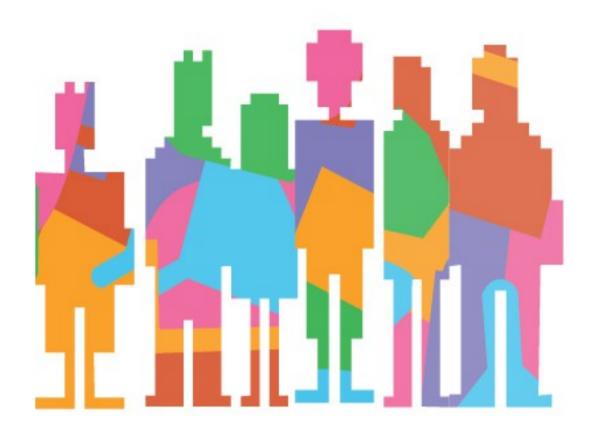

**First Tasks** 

## **First Tasks**

- 1. Set up your Android Device
- 2. Download Smart Campus Application
- 3. Change language
- 4. Download the app that you prefer

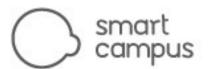